# **Table of Contents**

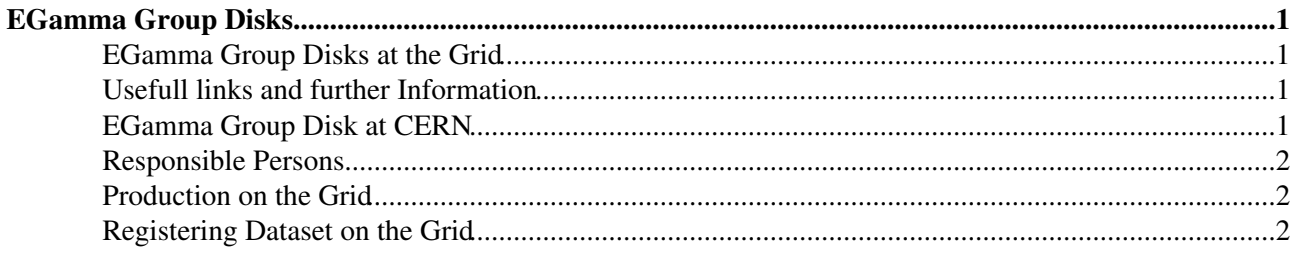

# <span id="page-1-0"></span>**EGamma Group Disks**

**Contact:** [Matthias Schott](mailto:mschott@cernNOSPAMPLEASE.ch)

## <span id="page-1-1"></span>**EGamma Group Disks at the Grid**

We have currently disk-space at the following Tier-1/2 sides:

- CERN-PROD\_PERF-EGAMMA (10 TB)
- FZK-LCG2\_PERF-EGAMMA (1TB)
- RAL-LCG2\_PERF-EGAMMA (1TB)
- BNL-OSG2\_PERF-EGAMMA (1TB)
- GRIF\_PERF-EGAMMA (1TB) (Paris area)

## <span id="page-1-2"></span>**Usefull links and further Information**

An overview talk can be downloaded in the end of this wiki.

The management of group can be done under (for this you need your grid-certificate in the browser)

<https://lcg-voms.cern.ch:8443/vo/atlas/vomrs?path=/RootNode&action=execute>

The accounting of our group space can be found under (be patient this takes time)

<http://atlddm02.cern.ch/dq2/accounting/global%20view/30/#group>

### <span id="page-1-3"></span>**EGamma Group Disk at CERN**

The EGamma pool disk at CERN has a quota of 10 TB. This space is disk space with NO tape backup. The pool disk is currently available under

/castor/cern.ch/grid/atlas/atlasgroupdisk/perf-egamma

Remember that this is a separate pool, so you should set in the environment STAGE\_SVCCLASS=ATLASGROUPDISK in order to user the right pool. If you forget to set this, your files will end up in the default pool and soon become inaccessible. If you write in the right pool, but in any other directory different than /castor/cern.ch/grid/atlas/atlasgroupdisk/perf-egamma, the files will be removed overnight, without prior warning.

To setup the access you have to login on lxplus and type

```
export RFIO_USE_CASTOR_V2=YES
export STAGE_HOST=castoratlas
export STAGE_SVCCLASS=atlasgroupdisk
```
then you should be able to access the disk-space via usual rf-commands, i.e. rfcp, rfdir, ... The space is also available in the ATLAS Distributed Data Management System, under the endpoint CERN-PROD\_PERF-EGAMMA. This means you can upload/download datasets there using DDM tools like dq2-put and dq2-get, or transfer datasets there using DDM subscriptions.

### <span id="page-2-0"></span>**Responsible Persons**

Matthias Schott ([mschott@cernNOSPAMPLEASE.ch\)](mailto:mschott@cernNOSPAMPLEASE.ch) is the group manager of the /atlas/perf-egamma group in VOMS. Contact him if you need to be granted privileges to write in the pool. This can only be done by the group manager.

# <span id="page-2-1"></span>**Production on the Grid**

If you want to reprocess EGamma data then I suggest to use currently Pathena. In the following example you see the setup at lxplus. The new created files are stored in this example not on EGamma diskspace but under your personal account. In a second step you can register these data-set to a specified EGamma-group space tier-2.

First of all we have to set things up again:

```
source cmthome/setup.sh -tag=AtlasProduction,15.3.0.1,32,opt,releases
source /afs/cern.ch/atlas/offline/external/GRID/DA/panda-client/latest/etc/panda/panda_setup.sh
export PATHENA_GRID_SETUP_SH=/afs/cern.ch/project/gd/LCG-share/current/etc/profile.d/grid_env.sh 
source Scripts/mSetupAthena153.sh # e.g. setting our Athena version
source /afs/cern.ch/project/gd/LCG-share/current/external/etc/profile.d/grid-env.sh
voms-proxy-init -voms atlas
source /afs/cern.ch/atlas/offline/external/GRID/ddm/DQ2Clients/setup.sh
voms-proxy-init -voms atlas:/atlas/perf-egamma/Role=production
```
If you want to reprocess with a new package then first download it in our current release (otherwise skip)

svn cp . \$SVNROOT/PhysicsAnalysis/AnalysisCommon/InsituPerformance/InsituIDTrackPerformance/tags/

And here are some Pathena examples to then start you reprocessing on the grid (you have to be obviously in your run-directory). In this example we are reprocessing at CERN. For further Pathena information you have to consult the Pathena-wiki

<https://twiki.cern.ch/twiki/bin/view/Atlas/PandaAthena>

```
pathena PhotonReco.py --inDS mc09_valid.107040.singlepart_gamma_Et20.recon.AOD.e342_s462_s520_r72
pathena PhotonReco.py --inDS mc09_valid.107040.singlepart_gamma_Et20.recon.AOD.e342_s462_s520_r72
```
# <span id="page-2-2"></span>**Registering Dataset on the Grid**

In order to register Datasets on the grid on EGamma disk-space, you have to have the privileges (ask Matthias Schott if you need them), In the following you have a brief example:

First of all we have to set things up again:

```
voms-proxy-init -voms atlas
source /afs/cern.ch/atlas/offline/external/GRID/ddm/DQ2Clients/setup.sh
voms-proxy-init -voms atlas:/atlas/perf-egamma/Role=production
```
Register dataset which is at RAL to CERN

```
dq2-register-subscription -s RAL-LCG2_MCDISK --do-not-query-more-sources mc08.106020.PythiaWenu_1
```
The output should look something like that: Dataset ... subscribed (archived: 0) to CERN-PROD\_PERF-EGAMMA.

### EGammaPoolDisk < Main < TWiki

#### Register dataset which is at FZK to CERN

dq2-register-subscription -s FZK-LCG2\_MCDISK --do-not-query-more-sources mc08.105802.JF17\_pythia\_

#### Register dataset which is at FZK to FZK

dq2-register-subscription -s FZK-LCG2\_MCDISK --do-not-query-more-sources mc08.008801.Hijing\_PbPb\_5p5TeV\_MinBias.evgen.EVNT.e379\_tid039186 BNL-OSG2\_GROUPDISK

### Putting something on local disk

dq2-put -s /tmp/mschott/group09.perf-egamma.Test.PythiaZee.recon.AOD.e323\_s400\_d99\_r47 group09.pe

Just for information: If you are looking for datasets, just use the usual dq2-commands, e.g.

dq2-list-dataset-site user09.MatthiasSchott.mc09\_valid.107040.singlepart\_gamma\_Et20.recon.AOD.e34

-- [MatthiasSchott](https://twiki.cern.ch/twiki/bin/view/Main/MatthiasSchott) - 21 Nov 2008

This topic: Main > EGammaPoolDisk Topic revision: r4 - 2009-10-12 - MatthiasSchott

**OPETL** Copyright &© 2008-2019 by the contributing authors. All material on this **T**TWiki collaboration platform is the property of the contributing authors. Ideas, requests, problems regarding TWiki? [Send feedback](https://cern.service-now.com/service-portal/search.do?q=twiki)